## 「グランドゴルフ集計」の使い方

1、最初に参加者名簿を作ります 2、赤矢印の部分へデータを入力し、①転記ボタンをクリック、 データを入力後、②並べ替えボタンを押します

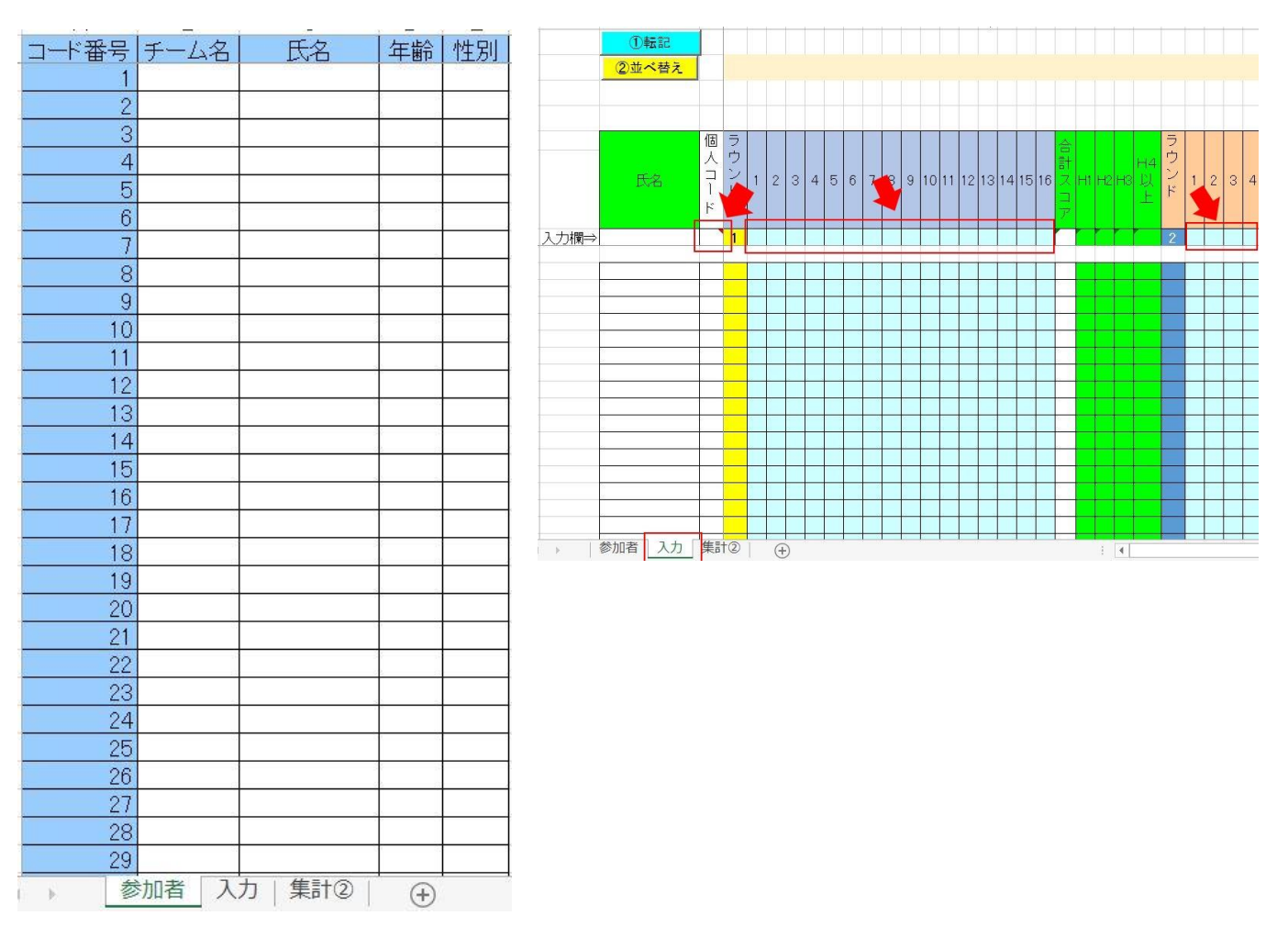

3、並べ替えが終わったら集計②シートを ①エクセル 2003 では並べ替えでエラーが出るようです。2007 開き③集計ボタンをクリックします

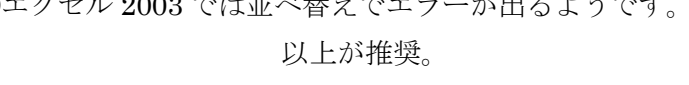

②順位を決める条件は:

- 1、スコア
- 2、同点の場合は H1 の多い順
- 3、以下 H2,H3,H4
- 4、それでも決まらない時は年齢の高い人を選ぶ

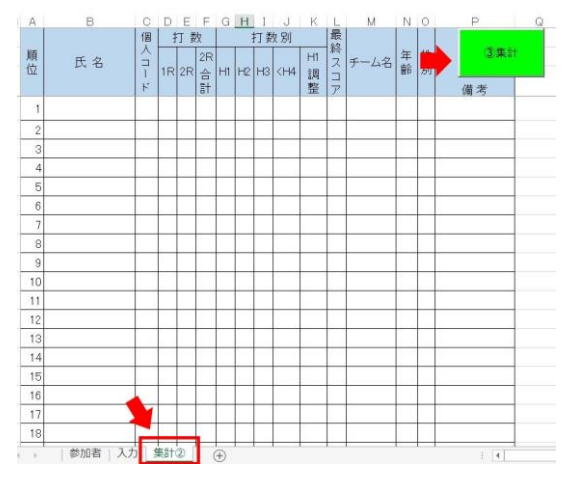